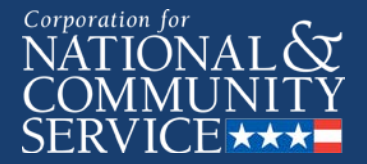

### **Creating a Service Opportunity Listing in eGrants**

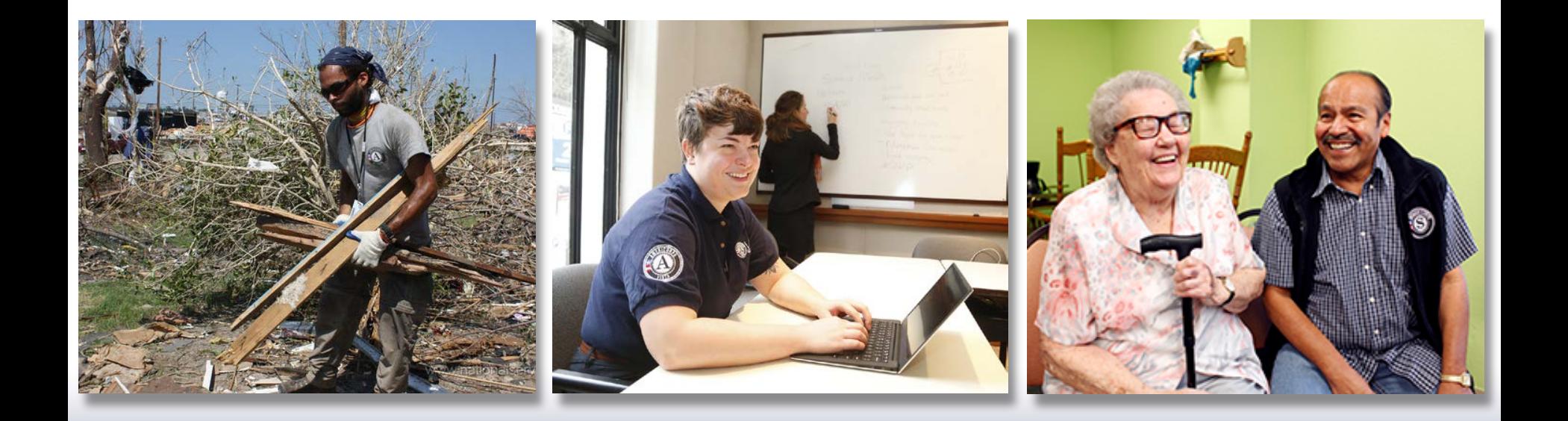

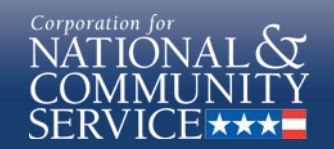

### **Login to eGrants**

### 6/1/2018, 9:38 AM, EDT help eGrants LOGIN User Name Password Remember me Forgot your password? Get help Don't have an eGrants account? Create an account

View system rules of behavior

The Corporation for National and Community Service actively monitors this system and software activity to maintain system security, availability, and to ensure appropriate and legitimate usage. Any individual who intentionally accesses a Federal computer or system without authorization, and who alters, damages, makes unauthorized modifications to, or destroys information in any Federal interest computer, or exceeds authorized access, is in violation of the Computer Fraud and Abuse Act of 1986 (Public Law 99-474). Any evidence of possible violations of proper use or applicable laws found as a result of this monitoring may be turned over to Corporation Management and law enforcement. Any individual found to be in violation of the system proper use rules or law could be punished with loss of system access, fines and imprisonment. By proceeding, you hereby acknowledge your agreement with these terms and the system's rules of behavior and consent to such monitoring and informational retrieval for law enforcement and other official purposes.

Login to eGrants

Click here to disable the pictures

#### Then click **Login to eGrants**

Enter in **User Name** 

and **Password**

2 Corporation for

### **Login to Portal Home**

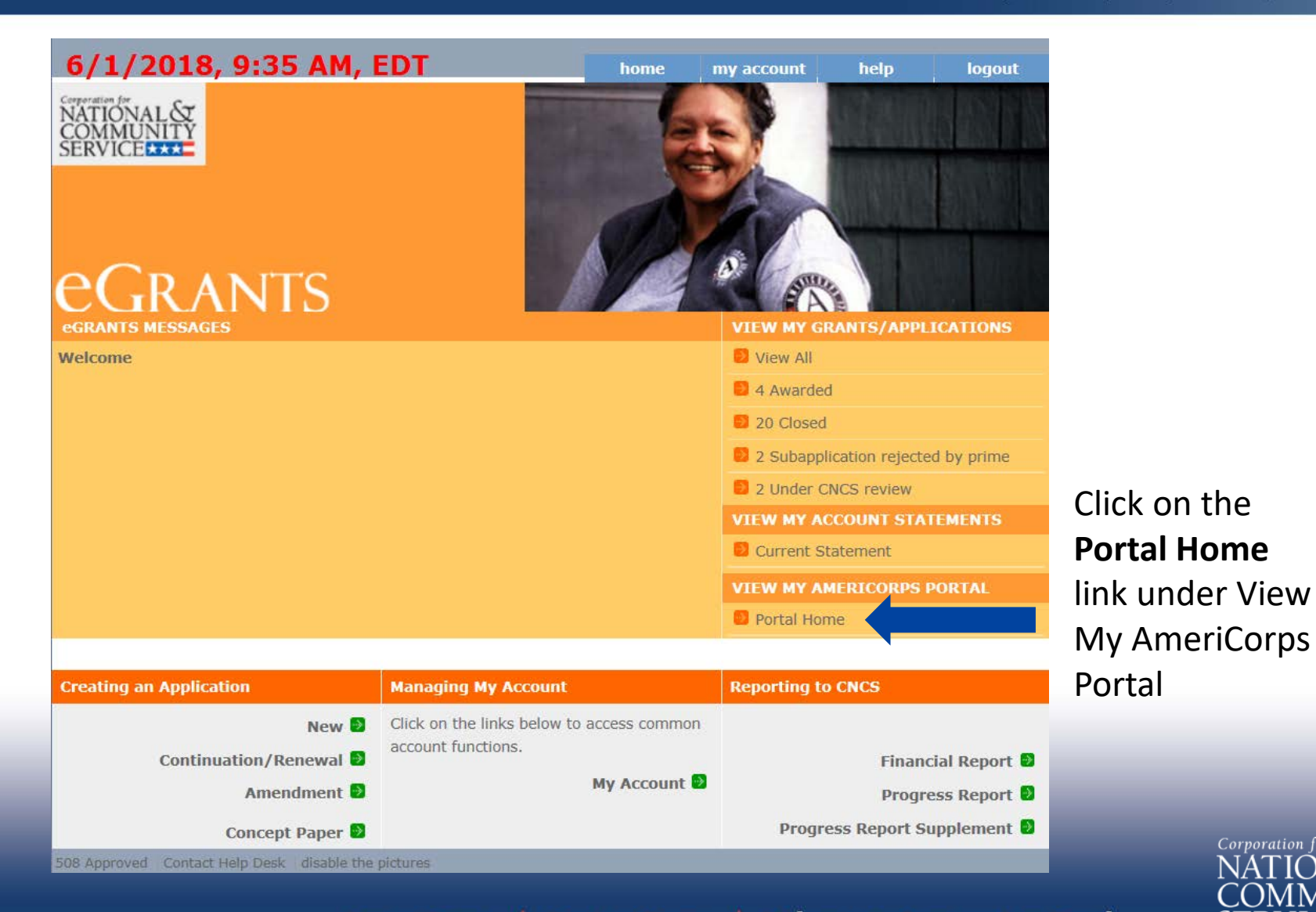

Senior Corps | Volunteer Generation Fund AmeriCorps |

3

Corporation for

## **Navigate to Recruitment Workbasket**

## **eGRANTS**

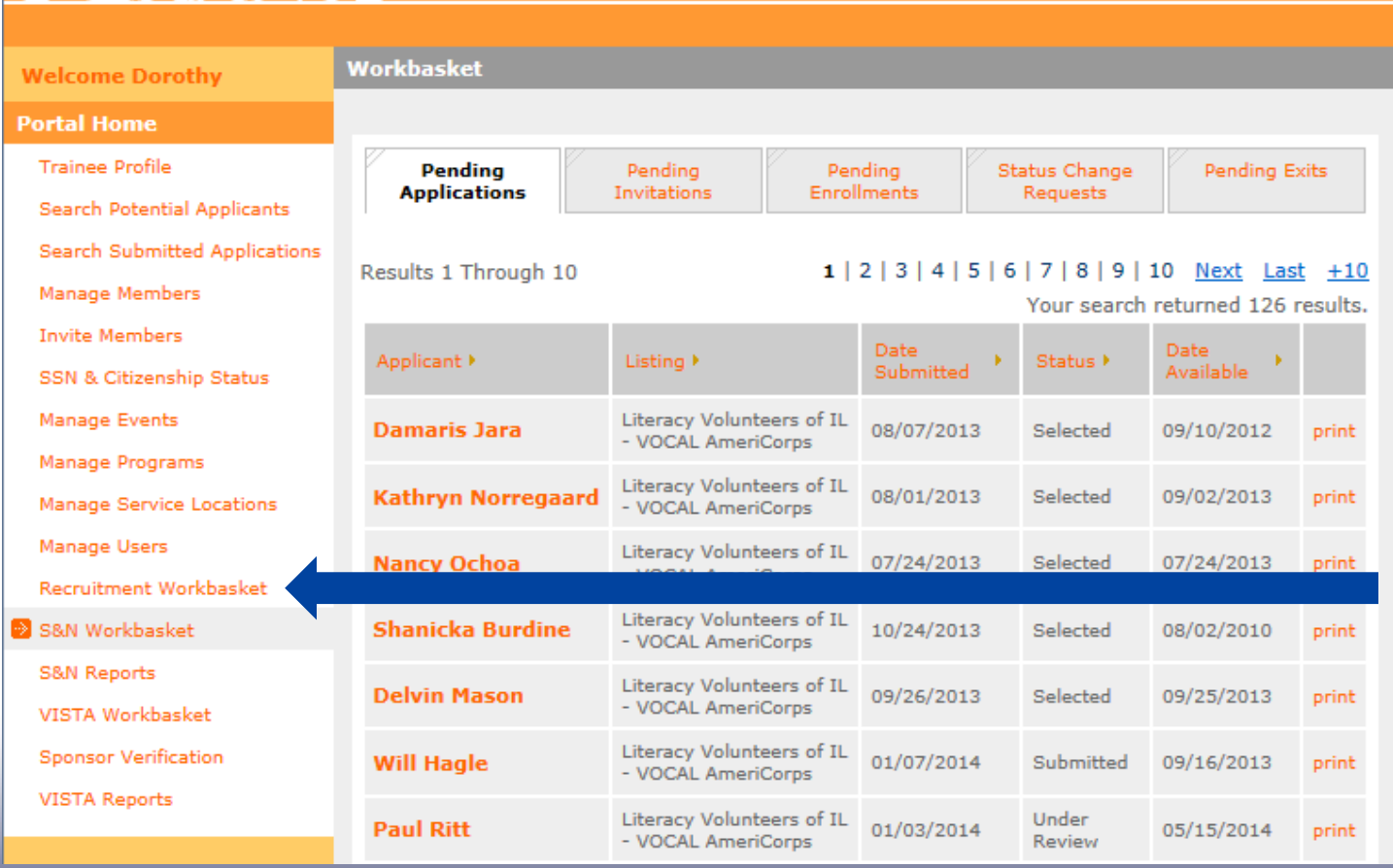

Click on the **Recruitment Workbasket**  from **Portal Home** menu

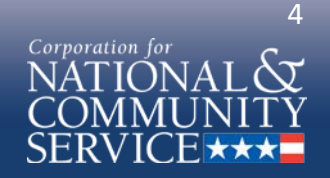

# **Navigate to Service Opportunities**

## ITC

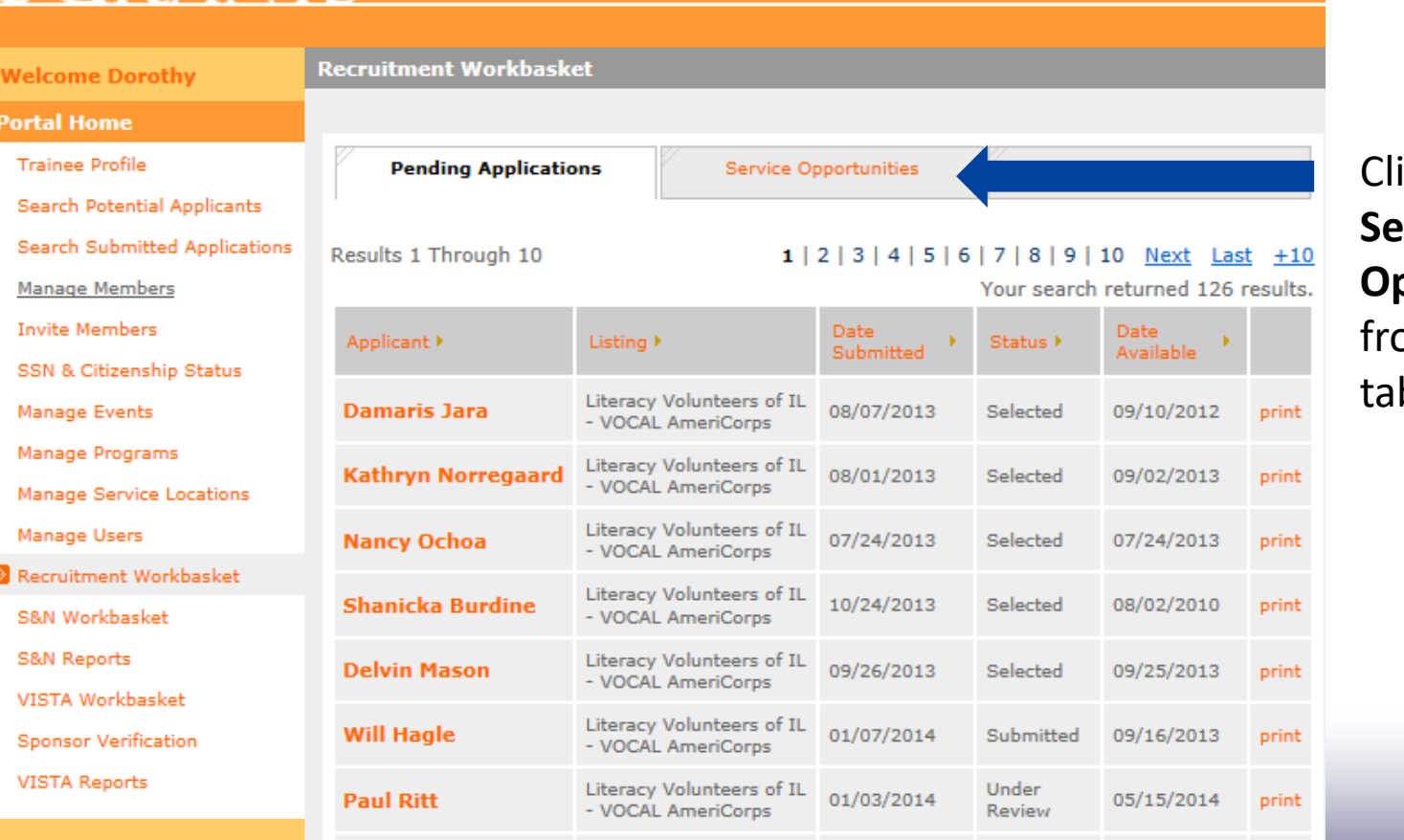

#### ick on **Prvice Opportunities**  om the top b selection

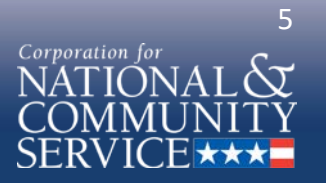

# **Navigate to Create Opportunity Listing**

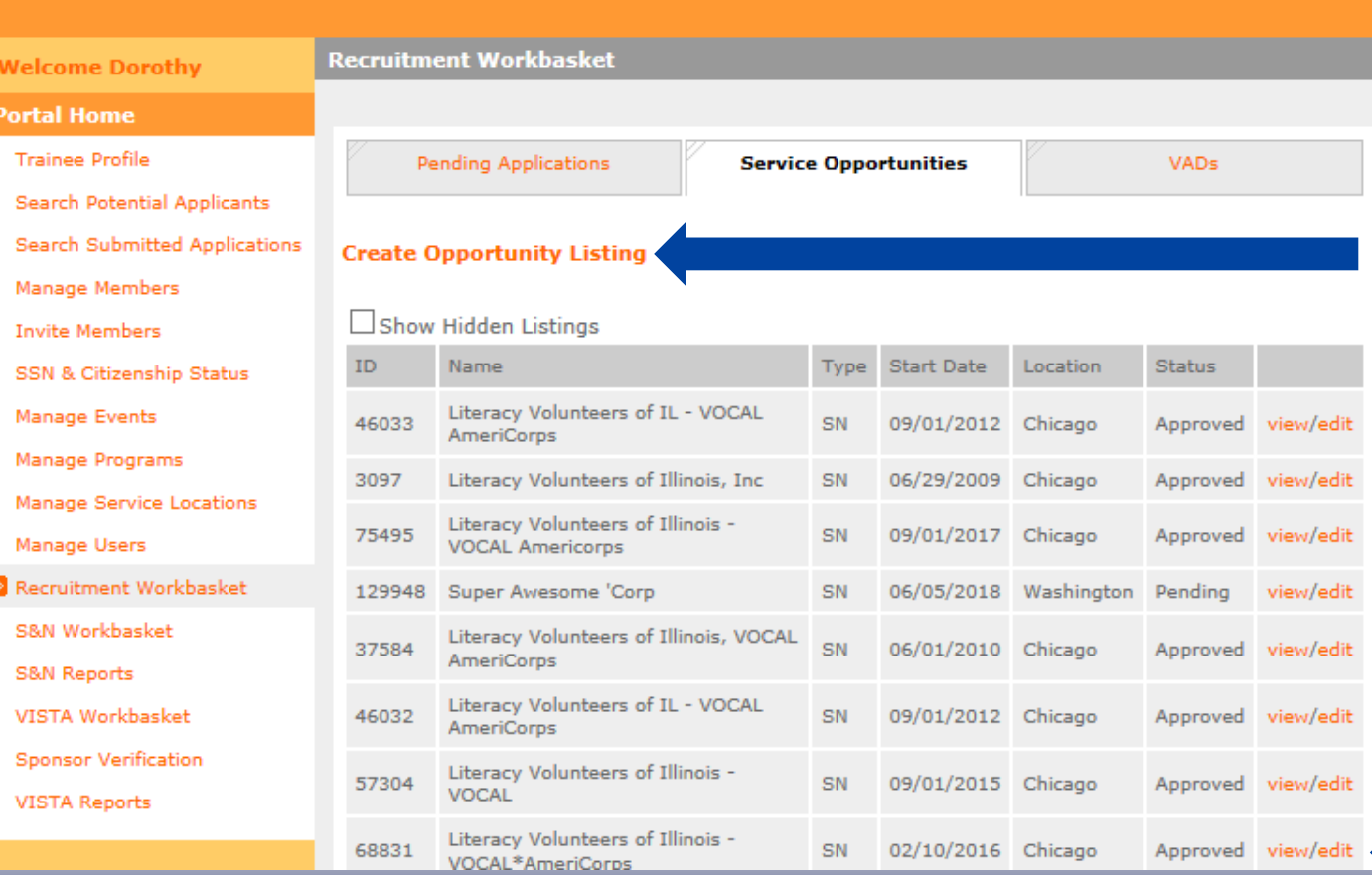

To create a new Service **Opportunity** Listing, click on **Create Opportunity Listings** at the top of the page

To modify an existing Service **Opportunity** Listing, click **Edit** on the desired listing

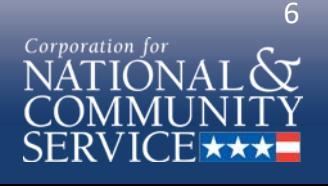

Senior Corps | Volunteer Generation Fund AmeriCorps |

## **Input Information – Page 1**

### **RANTS**

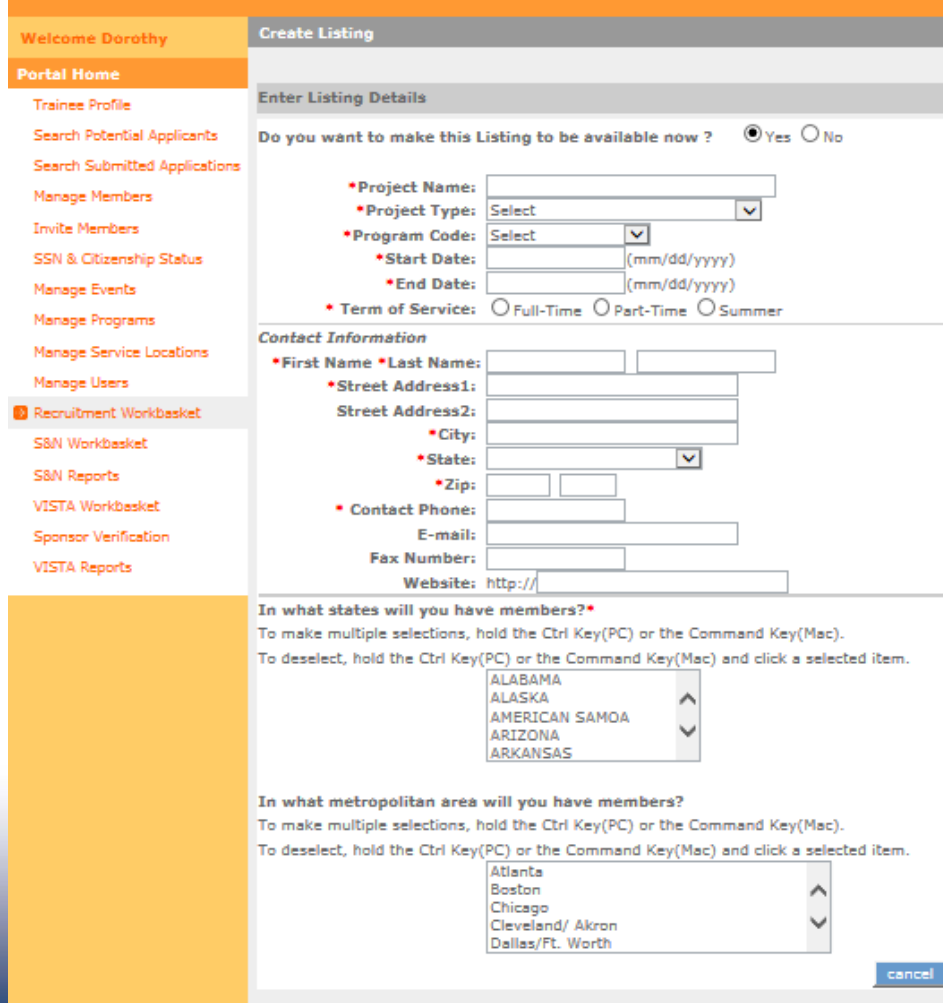

Input the following **required information**, as indicated by a red asterisk\* or by CNCS policy:

- Project Name
- Project Type
- Program Code
- Start and End Dates
- Term of Service
- Contact Information
- State(s) or Territories of service

#### Optional information:

- Listing availability (default "Yes")
- Metropolitan areas

#### Click **Next**

**Note:** Information **cannot** be saved until final submission

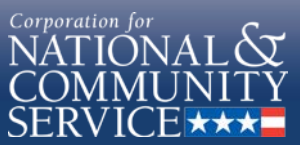

Senior Corps | Volunteer Generation Fund AmeriCorps |

next

## **Input Information – Page 2**

### eGrants

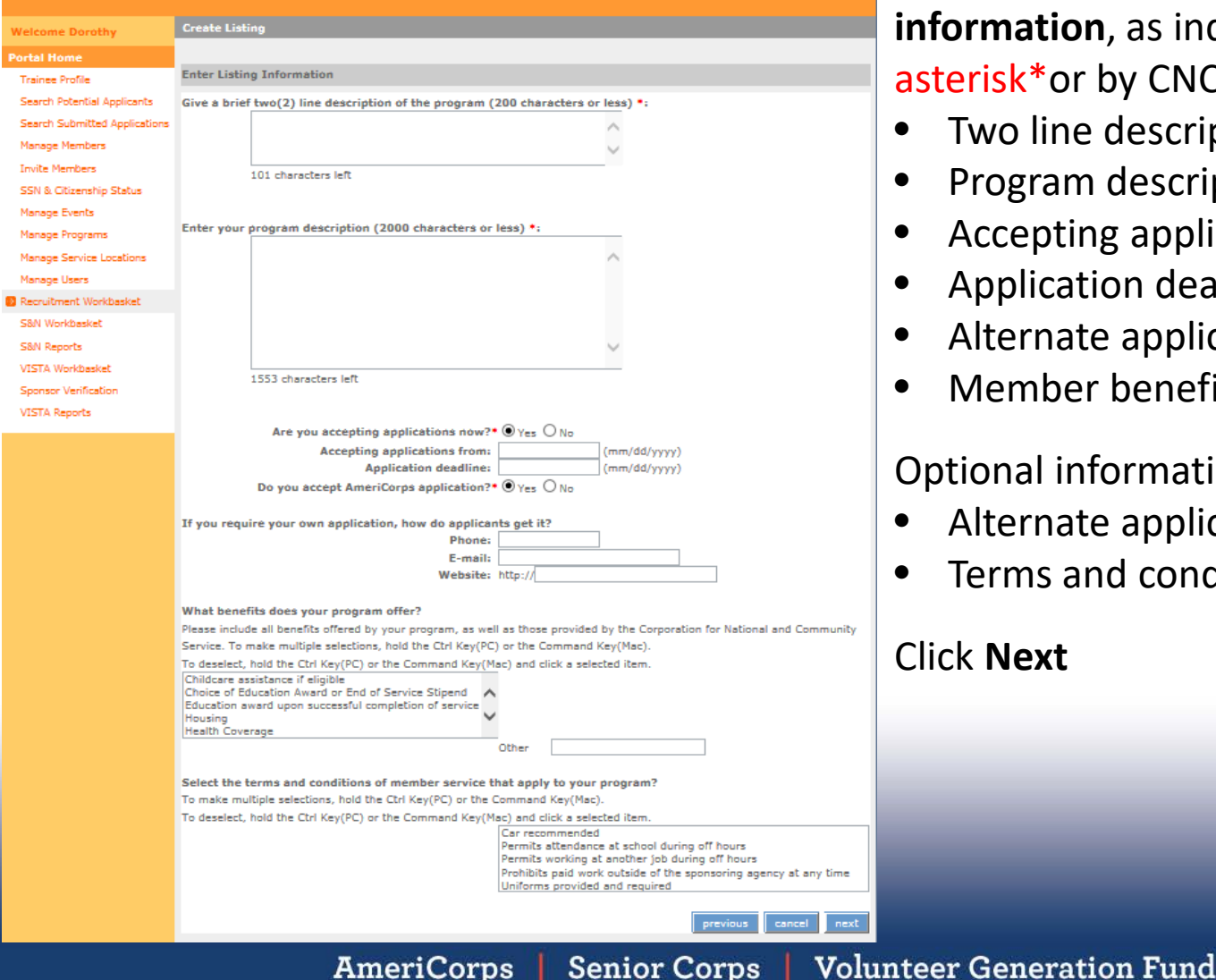

Input the following **required information**, as indicated by a red asterisk\*or by CNCS policy:

- Two line description headline
- Program description
- Accepting applications (Yes/No)
- Application deadlines
- Alternate applications (Yes/No)
- Member benefits

Optional information:

- Alternate application information
- Terms and conditions

### Click **Next**

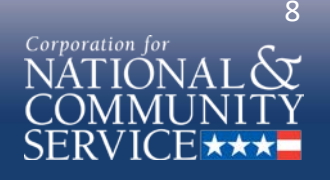

## **Input Information – Page 3**

### GRANTS

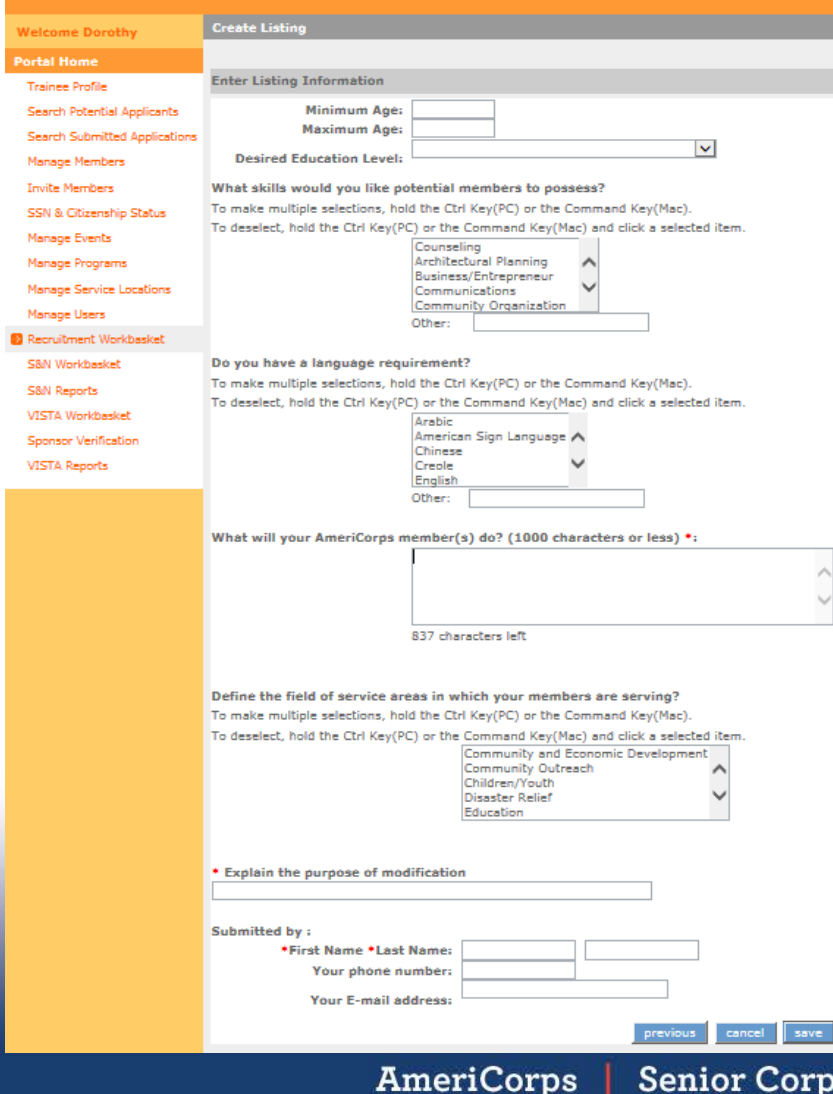

#### Input the following **required information**, as indicated by a red asterisk\*or by CNCS policy:

- Minimum Age
- Maximum Age
- Member activities
- Modification comment  $-$  if editing a listing
- Submitter name

#### Optional information:

- Desired education level
- Member skills
- Language requirement
- Service areas
- Submitter contact information

Click **Save** to submit to CNCS

**Volunteer Generation Fund** 

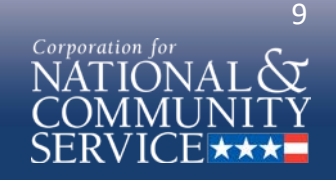

### **View Service Opportunity Listing**

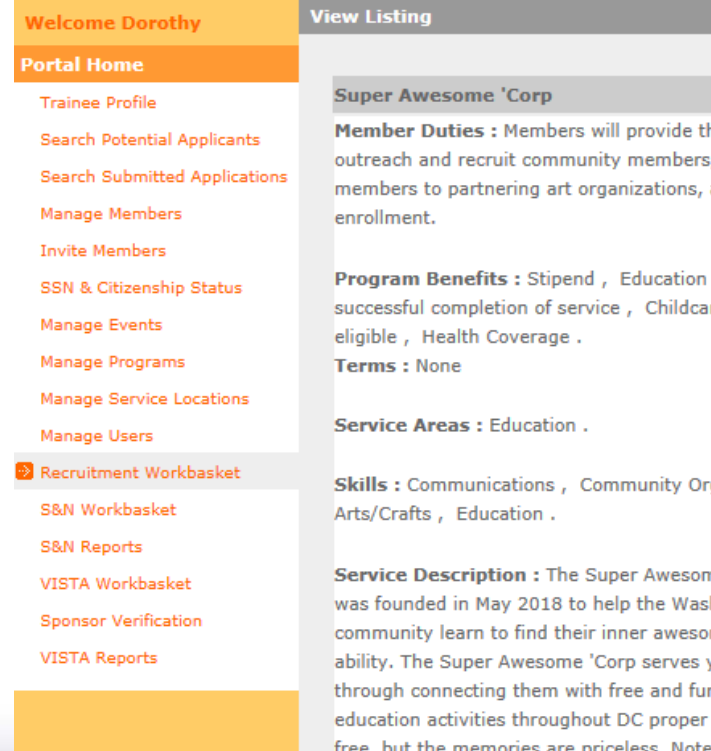

he following: Provide , pair community and report

award upon re assistance if

ganization, Fine

ne 'Corp program hington, DC meness and smiling vouth and adults n art and culture where the smiling is he memories are priceless. Note: Members do not participate in any prohibited activities as outlined by AmeriCorps.

#### **SUMMARY Program Type:** AmeriCorps State / National Program Super Awesome 'Corp **Program Start/End Date** 06/05/2018 - 06/05/2019 Work **Full Time Schedule Education level** Some college **Age Requirement** Minimum: 18 Maximum: 99 **Program Locations** DISTRICT OF COLUMBIA Washington/Baltimore Languages English **Accepting Applications** From 06/05/2018 To 09/05/2018 Dorothy **Contact** McSmileson 250 E St SW

Washington DC 20024 555-555-5555 After clicking **Save**, the screen will display your newly submitted Service Opportunity Listing

Review the Service Opportunity Listing and if changes are required, navigate back to the **Service Opportunities** in the **Recruitment Workbasket** to edit

> 10 Corporation for

Senior Corps | Volunteer Generation Fund AmeriCorps |

### **View Submission Status**

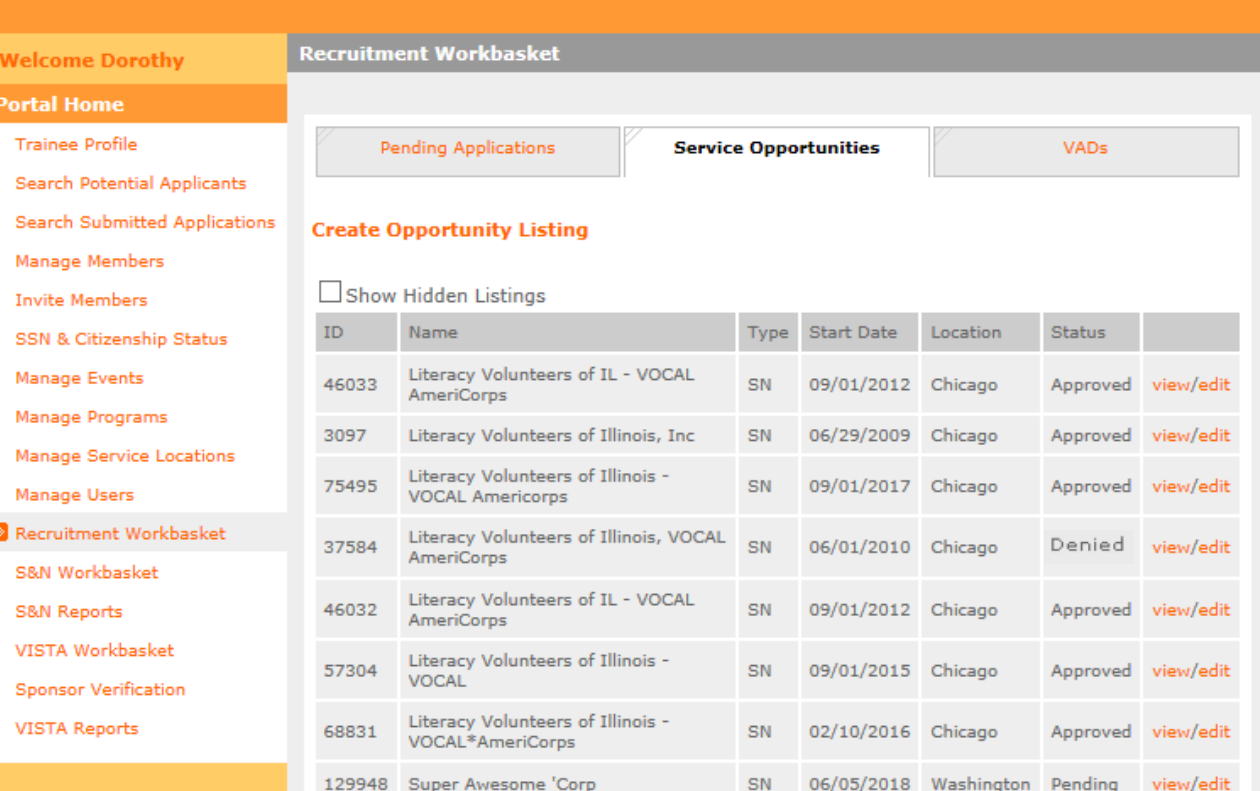

**Note:** Every time a listing is **edited**, it is resubmitted with a new timestamp and listings are reviewed chronologically by CNCS. If you do not wish to edit and adjust the timestamp, select **view**.

Service Opportunity Listings **Status**:

- **Pending** awaiting to be viewed by CNCS
- **Approved** viewed by CNCS and approved submission. Listing is now viewable, if indicated by submitter
- **Denied**  viewed by CNCS and disapproved submission. Listing needs to be edited and resubmitted

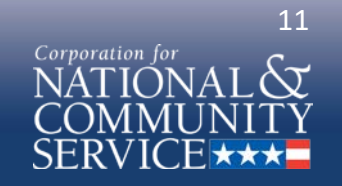

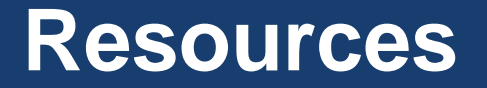

Resources for drafting compliant Service Opportunity Listings are available at:

[https://www.nationalservice.gov/resources/americorps/mem](https://www.nationalservice.gov/resources/americorps/member-assignment-listings) ber-assignment-listings

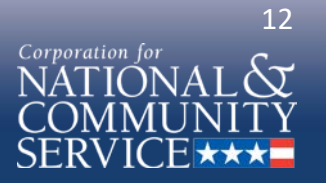